## QR コードの読取り方法

QR コード見本 対象施設に設置

LINE 登録のある携帯・タブレット等を利用してください。 魚津市公式 LINE アカウントと友達登録をしてから、読取してください。

## 【iPhone の場合】

- 1 カメラ機能を起動します。
- 2 対象施設の QR コードを読取ります。
- ※LINE を開かなくても読取りできます。

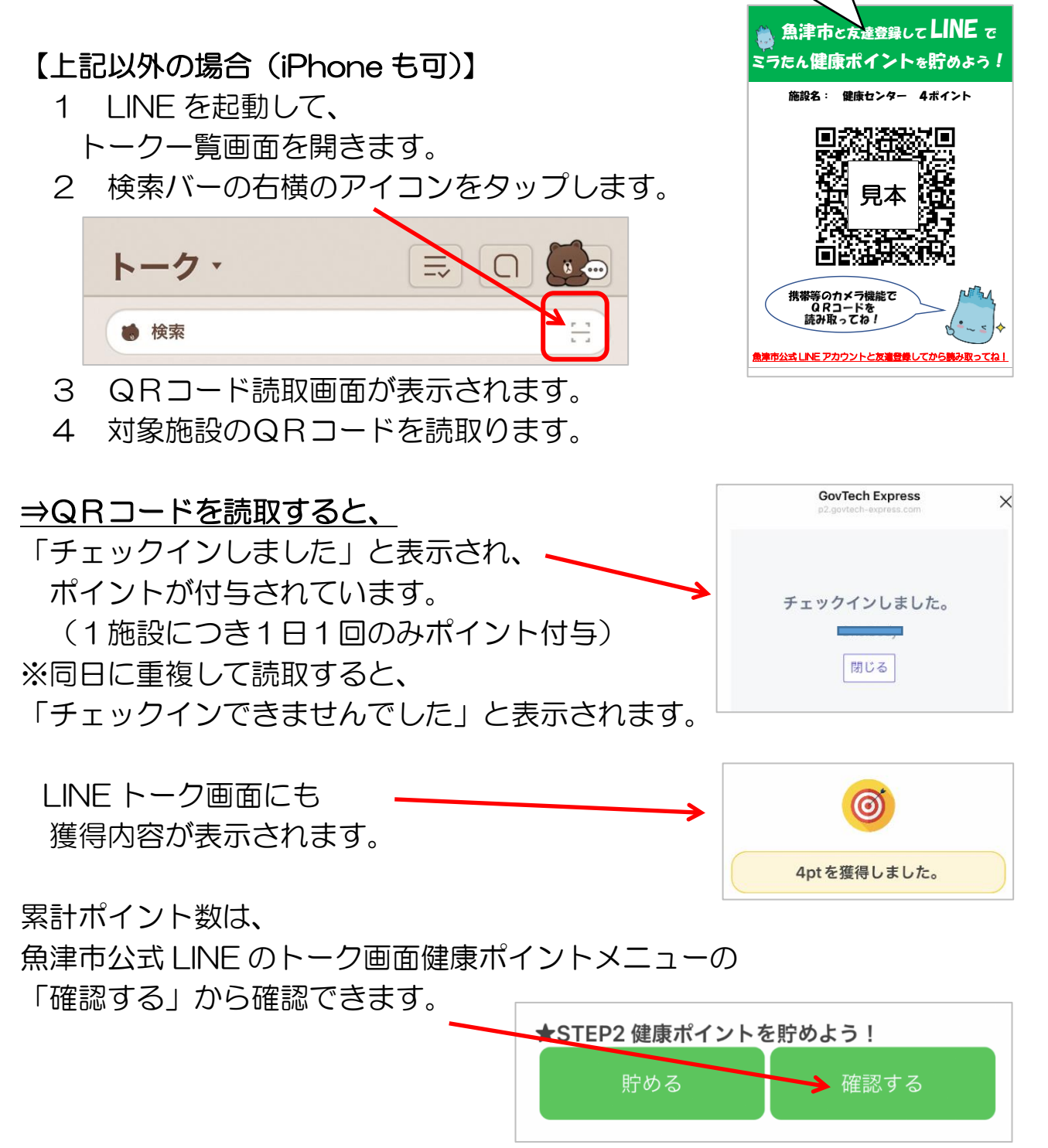